# **ESRI Developer**<br>Summit

March 22-25, 2010 Palm Springs, CA

### **Deploying Desktop and Engine Applications in .NET**

*Bhagavath Kumar Mita Patel* 

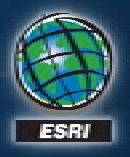

### **Agenda**

#### • **Today we will cover**

- **General Development Issues**
- **G py eneral De Deployment Issues ment**
- **Demonstration** 
	- **(Create a deployment package in Visual Studio)**

**Development and Deployment Cycle**

#### *Development machine*

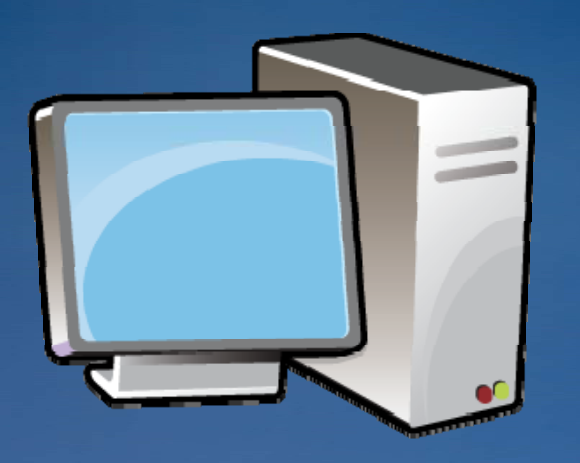

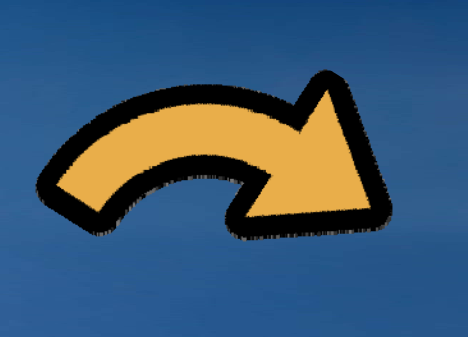

#### **Deploymen t machine**

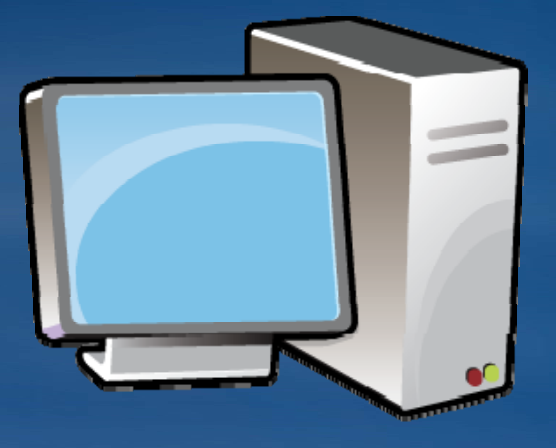

**Visual StudioArcGIS Engine / ArcGIS Desktop Your custom application**

 $\blacksquare$  **studio**  $\blacksquare$  **setup.exe**  $\blacksquare$  **setup.exe**  $\blacksquare$  **setup.msi Your custom application** 

**G l enera Develo pment Issues**

### **Development Prerequisites**

#### **ArcGIS Engine Applications Applications**

- **ArcGIS En gine Runtime**
- **ArcObjects SDK**

#### **ArcGIS Desktop Applications**

- **ArcGIS Desktop**
- **ArcObjects SDK**

#### **Focus**

- **ArcGIS Desktop ( (ArcInfo ArcInfo)**
- **ArcGIS Engine Runtime**
- **ArcObjects .NET SDK**

#### **ArcObjects SDK …**

**ESRI's Visual Studio Integrated Development Environment Tools:**

- **ArcGIS Windows Forms Active X Controls**
- **Project and Item Templates**
- **ArcGIS Snippets (Snippet Finder and Snippet Editor)**
- **Add ArcGIS Reference Dialog**
- **License Initializer Dialog**

#### **Developer resources**

- **HTML Help documentation**
- **Samples**
- **Object Model Diagrams**

#### **Engine Developers**

• Rights to redistribute the Engine Runtime setup

#### **ArcGIS Windows Forms Active X Controls**

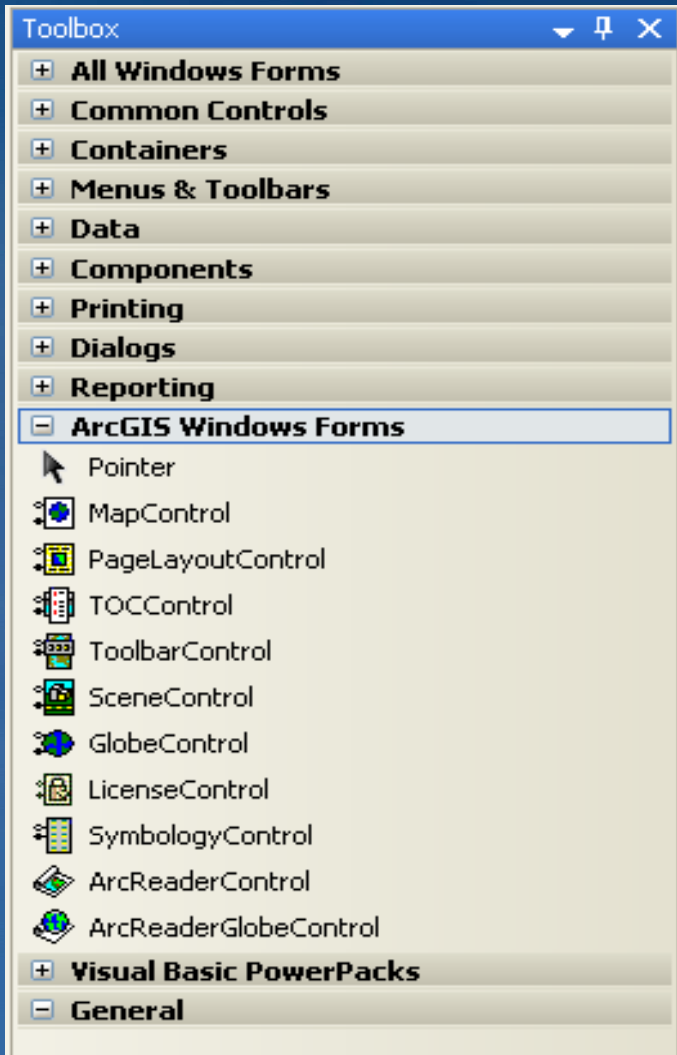

There are no usable controls in this group. Drag an item onto this text to add it to the toolbox.

**Development Scenarios**

• **An executable (.exe)**

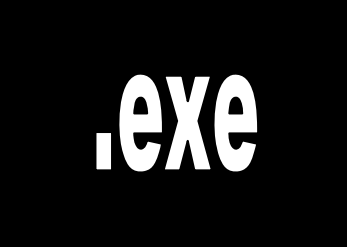

• **A dynamic link library (. (.dll)**

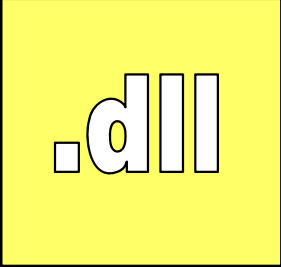

• **Hybrid: 1+ .exe(s) and 1+ .dll(s)**

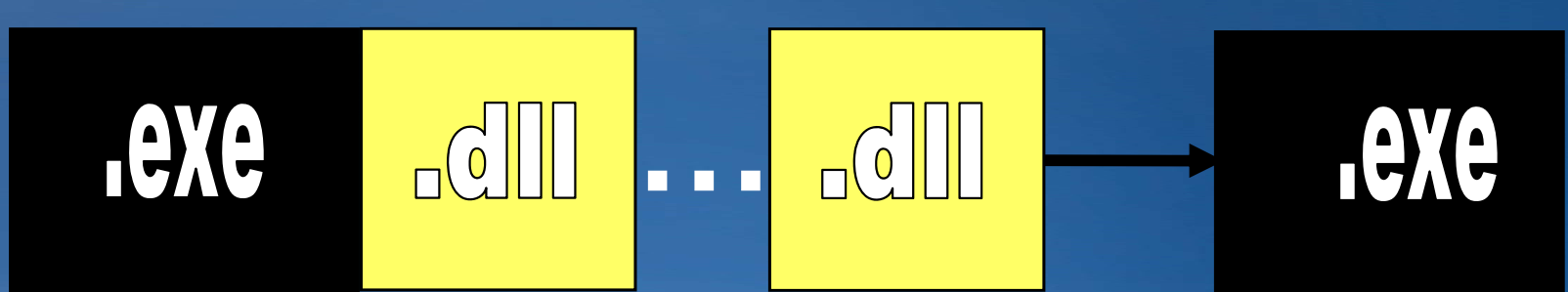

**General Deployment Issues**

#### **What is Deployment**

- •**Process which makes your application available for use.**
- • **Things to consider**
	- **Application resources**
	- **Application pre pre-requisites requisites**
	- بار بار<br>البرامج **Application system requirements**

### **What are the different deployment options?**

- •**XCOPY and manual registration**
- •**Batch files (.bat)**
- •**Setup.msi and/or Setup.exe** 
	- **Microsoft Windows Installer SDK**
	- **InstallShield**
	- **WiX Toolset**
	- **Wise for Windows Installer**
	- **Microsoft Visual Studio Visual**

#### **Setup.exe Vs Setup.msi**

- **.exe - executables**
- **msi - Microsoft Windows Installer technology uses a package file (.msi) and a client-side installer service (Msiexec.exe). This servi d bl ti t t th ice runs an d enables your operating sys tem to manage the installation. It uses the information contained within the package file (.msi) to install the software.**
- **.exe(s) can call multiple .msi's (frequently called a bootstrapper )**
- **An .msi cannot call another .msi (it breaks the ability to use Add/Remove Pro g ) rams**

#### **Basic Deployment Scenarios**

#### •**End user has ArcGIS Desktop**

- **Most likely .dll(s)**
- **.exe(s) are possible but not common not**
- • **End user has ArcGIS Engine Runtime**
	- **Most likely an .exe**
	- **Possibly additional .dll(s) to enhance the .exe**
- • **End user has both**
	- **Will have both . .dll(s) and exe(s) (s) exe(s)**

### **Deploying an application**

#### **Manual Deployment**

- •**Copy the . .dll onto the deployment machine**
- $\bullet$ **Use ESRIRegAsm.exe to register the . .dll**

**[CommonFilesFolder]\ArcGIS\bin\ESRIRegAsm.exe "YourDLL.dll" /p desktop /v 10.0** 

**ms-help://ESRI.EDNv10.0/ help://ESRI.EDNv10.0/ArcObjects\_NET ArcObjects\_NET/ed1e3c99 /ed1e3c99-4956-4113-b877-df327ac94db0.htm df327ac94db0.htm**

### **Deploying an application**

#### **Setup Deployment**

- • **Add an installer class to the VS class library project that uses System.Runtime.InteropServices.RegistrationServices**
- $\bullet$  **Create a Setup Project in VS to consume the . .dll and installer class to create a setup.exe**

**ms-help://ESRI.EDNv10.0/ help://ESRI.EDNv10.0/ArcObjects\_NET ArcObjects\_NET/45c9bbdb /45c9bbdb-6a91-4edf-8d4e-195486281a2f.htm 195486281a2f.htm**

### **Additionally for ArcGIS Engine Application Deployment**

- • **Engine Runtime installed on the target m/c**
	- **As discussed in previous slides slides.**
- •**Engine Runtime not installed on the target m/c** 
	- **Your application setup installs the ArcGIS Engine Runtime and t li ti d your cus custom application.**
	- –**User authorizes the ArcGIS Engine Runtime manually.**

### **Engine Runtime install options**

**Engine Runtime can be installed silently using msiexec commands**

#### $\bullet$ **Basic UI Install Install**

- •**msiexec.exe /i <setup location>\Setup.msi /qb**
- $\bullet$  **No UI Install**
	- •**msiexec.exe /i <setup location> \Setup.msi / Setup.msi /qn**
- $\bullet$  **Installdir Parameter**
	- •**msiexec.exe /i <setup location>\Setup.msi /qn Installdir=c:\test**

#### **Including Service Packs**

- **In case an applications requires ArcGIS Engine Runtime Service Pack**
	- **Include Service pack file ( (msp) on CD**
	- **Launch within a batch file**

REM Set variables SET MSI\_PATH=<CDROM>\ArcEngine\Setup.msi SET MSP\_PATH=<CDROM> \ArcGISEngine931sp1.msp

REM Launch MSI Silentl y - NO UI msiexec.exe /i "%MSI\_PATH%" /qn msiexec.exe /p "%MSP\_PATH%" /qn

### **Testing Tips**

- **Supported platforms** 
	- **Compare with ArcGIS supported platforms**
- **Various configurations**
	- **Bare bones Operating System**
	- **Operating System with common softwares like Office and Visual Studio**

#### • **Test Install**

- **Launch conditions (Dependencies)**
- **Compare the Installed files against source image**
- **Test shortcuts**
- **T t es U i t ll Uninstall**
	- **Test dll un-registration registration clean up**

#### **Resources**

- **Platform SDK Documentation**
	- **http://msdn.microsoft.com/en http://msdn.microsoft.com/en-us/library/aa370834(VS.85).aspx us/library/aa370834(VS.85).aspx**
- **ESRI Resource Center website**
	- **http://resources.esri.com**
- **Software Deployment websites**
	- **http://www.installsite.org/**
	- **http://msdn.microsoft.com/newsgroups/default.aspx?dg=microsoft.public.platfor msdk msi&lang=en&cr=US msdk.msi&lang=en&cr=US**

## **Demonstration Create <sup>a</sup> deployment package in Visual Studio Studio**

### **Authoring a Setup Program**

- •**Create the setup template**
- •**Add the solution files to the template.**
- •**Launch Conditions**
- •**Prerequisites**

### **The Setup Template**

- •**Create the Setup IMAGE**
- • **Create the Setup Template** 
	- **Product Information**
	- •**(Name, Version, ProductCode, Default Install location etc..)**
	- –**Registry Keys**
	- – **Features (optional)**

### **Add Solution files**

- •**Add files**
- •**Register Dll's**
- •**Add shortcuts**

### **Launch Conditions**

- • **Components required for the setup to run – such as .NET Framework, Engine Runtime, etc.**
- • **Registry key's to check if Microsoft .NET Framework V3.5 SP1 is installed.**

**[HKLM\Software\Microsoft\NET Framework Setup\NDP\v3.5 "SP"**

•**Registry key to check if Engine Runtime is installed.**

**[HKLM\Software Software\ESRI\Engine10.0] Engine10.0] "Installdir Installdir""RealVersion" ".NET\_Support NET\_Support"**

#### **Prerequisites**

#### **Check for Pre Pre-Requisites Requisites**

- –**Installed Product, Features and Service Packs**
- **Registry keys**
	- $\blacksquare$ **Engine Registry keys**

**[HKLM\Software Software\ESRI\Engine10.0] Engine10.0] "RealVersion RealVersion" "SP"**

− **Your setup.exe would install Engine Runtime if not found. Runtime (your Setup msi would not run without it ) Setup.msi it.)**

# **Demonstration**